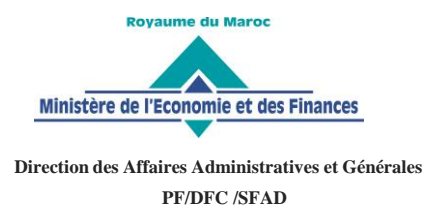

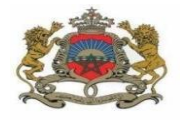

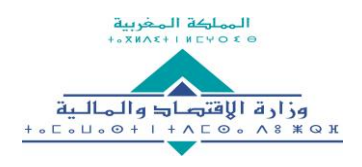

# **Inscription aux formations en ligne dispensées par le Ministère de l'Economie et des Finances**

Le Ministère met à la disposition de ses fonctionnaires, à travers la plateforme « Formanet », des formations à distance qui portent sur diverses thématiques en lien avec les métiers du Ministère ou des thématiques transversales. Le catalogue des formations est disponible sur la plateforme.

Pour vous inscrire, prière de suivre la procédure ci-après :

#### **étape : Création de compte sur la plateformeFormanet ère 1**

Pour créer un compte sur la plateforme Formanet **[https://formanet.finances.gov.ma](https://formanet.finances.gov.ma/)**, veuillez-vous référer aux indications décrites dans **la [procédure de](#page-1-0) récupération de mot de passe** .

#### **étape : Inscription aux formations ème 2**

- **1.** Connectez-vous à la plateforme **[Formanet](https://formanet.finances.gov.ma/)** . Cliquez sur « **Connexion** », puis renseignez votre Nom d'utilisateur (*adresse mail professionnelle* (**\***)) et mot de passe ;
- **2.** Vous pouvez vous inscrire directement aux formations souhaitées en suivant ces étapes:
	- $\checkmark$  Cliquer sur la formation choisie à partir des formations affichées. Pour afficher toutes les formations disponibles, voir « **Catégorie de cours** »

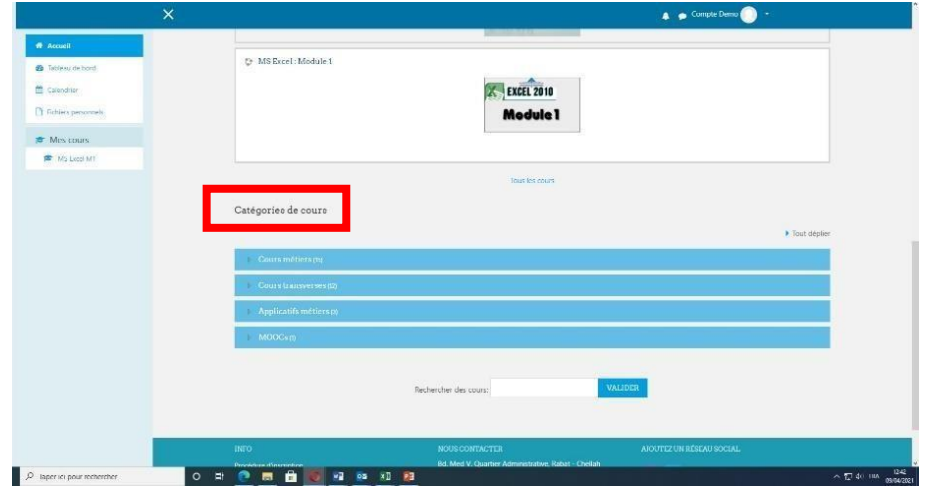

S'inscrire à la formation via le bouton « **M'inscrire** »

![](_page_0_Picture_375.jpeg)

*(\*) Il est nécessaire de disposer d'une adresse mail professionnelle pour toute inscription à Formanet.*

## **Procédure de récupération du mot de passe**

<span id="page-1-0"></span>1. Cliquez [ici](https://formanet.finances.gov.ma/) pour accéder à la plateforme Formanet du MEFRA, puis cliquer sur «**Connexion**»

![](_page_1_Picture_2.jpeg)

2. Cliquez sur la zone indiquée

![](_page_1_Picture_83.jpeg)

3. Veuillez renseigner votre adresse mail professionnelle au niveau de la zone « Adresse de courriel » puis cliquez sur «**Rechercher**»

![](_page_1_Picture_84.jpeg)

4. Cliquez sur le bouton « **Continuer** ». Veuillez consulter ensuite la boite de réception de votre mail et suivez les instructions décrites dans le mail de récupération.

![](_page_2_Picture_1.jpeg)

Si vous n'arrivez pas à accéder à la plateforme en suivant cette procédure, veuillez envoyer un mail à l'adresse [formanet@finances.gov.ma](mailto:formanet@finances.gov.ma) en indiquant :

![](_page_2_Picture_127.jpeg)

Un membre de l'équipe de la formation à distance prendra contact avec vous, dans les plus brefs délais.

### **Bonne formation !**